include <shing.h> #include <clype.h>

**Idefine MAXPAROLA 30** define MAXIUGA 80

nt main(int argc, char "argv())

int freq[MAXPAROLA] ; /\* vettore di contator<br>delle frequenze delle lunghezze delle parole char nga[MAXRIGA] :<br>Int i, inizio, lunghezza

 $\frac{1}{2}$ 

)<br>| = fopen(argv[1), "rf") ;<br>|f(f==NULL)

oprire 6 Me %s\n", argv[1]);

## **UNIX/Linux Environment**

# **UNIX & Linux commands (Part A)**

Stefano Quer, Pietro Laface, and Stefano Scanzio Dipartimento di Automatica e Informatica Politecnico di Torino [skenz.it/os](https://www.skenz.it/os) stefano.scanzio@polito.it

◆ Many possibilities exist to setup a UNIX-like (Linux) environment

- $\triangleright$  For detailed information search on the WWW the most common Linux versions
	- For example, <https://ubuntu.com/>
- $\triangleright$  or the various keywords listed below

#### **❖ Main keywords**

 Cygwin, Linux LIVE, multi-boot, Virtual Machine, Windows Linux Subsystem

## **❖ Cygwin**

- Free software (GNU Open Source) originally developed by Cygnus Solutions in 1995
	- Simulates the terminal of Unix-like OSs in Microsoft Windows OSs
	- Allows the porting of POSIX-Linux applications (not all) on Microsoft Windows systems

#### $\triangleright$  Installation

- Download from<https://www.cygwin.com/> the installation file "setup.exe", and execute it.
- **In this way a minimal version of GNU packets is** installed in Microsoft Windows.

 For other information visit<https://www.cygwin.com/> or search "cygwin"

#### **❖ Linux LIVE version**

- $\triangleright$  Practically any modern Linux distribution provides a "LIVE" modality, i.e., the possibility to execute the whole OS without the installation requirement
	- **Features are reduced**
	- Generally it is not possible to save the system configuration, as every bootstrap is executed from the original state
- $\triangleright$  In practice Linux is executed from a CD, or (better) a USB-key containing ".iso" and/or other files
- Search "Linux LIVE versions"

#### **❖ Linux in a Multi-boot partition**

- $\triangleright$  A disk can be partitioned, and each partition can contain a different OS
- $\triangleright$  Complex operation and potentially dangerous
- $\triangleright$  During the boot phase, a boot loader
	- GRUP (now **GRUB2**) in GNU Linux
	- **NTLDR for Windows NT**

allows to decide with OS to use

to bootstrap

Search "GRUB" or "GRUB2"

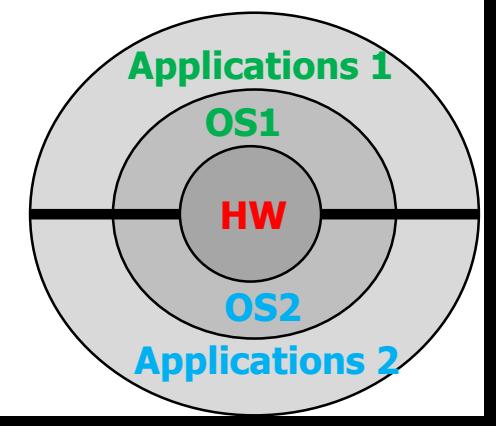

#### **❖ Linux in a Multi-boot partition**

- $\triangleright$  Practically all "Linux LIVE" version provides the possibility to install permanently the Linux distribution in the harddisk
- $\triangleright$  In this case the bootloader (i.e., GRUB or GRUB2) is automatically installed in the PC
	- without any need to configure it
- $\triangleright$  You have just to follow the installation steps

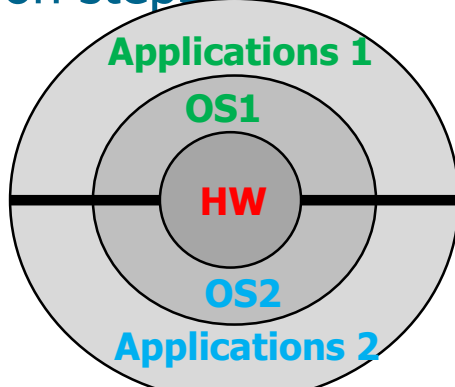

**OS**

**Applications**

**HW**

**Virtual Machine**

#### **❖ Linux inside a Virtual Machine**

 $\triangleright$  There are some applications that allow hardware emulation

Operating Systems and non-deliberation of the large systems of the 1993 and 2008 and 2008 and 2008 and 2008 and 2008 and 2008 and 2008 and 2008 and 2008 and 2008 and 2008 and 2008 and 2008 and 2008 and 2008 and 2008 and 20

- These applications are called **virtualizers**
- $\triangleright$  The most important
	- Virtualbox
		- For AMD64 and Intel64
		- Available for Windows, Linux, MAC OS X, Solaris
		- WWW:<https://www.virtualbox.org/>
	- WMWare
	- Qemu
	- Virtual Machine Microsoft
	- Virsh (CentOS)

 $\leftrightarrow$  A virtual machine creates the illusion of the availability of multiple personal computers, each with its own processor and memory

**❖ Attention** 

- $\triangleright$  Verify that the PC/laptop allows virtualization
	- $\blacksquare$  It can be checked in the bios
	- With VirtualBox, after installing Linux, it is recommended to install the "Guest Addition"

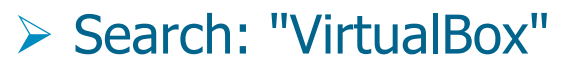

- **❖ Windows Subsystem for Linux (WSL)**
- ◆ Originally named "bash on Ubuntu on Windows" or "LXSS, Linux Windows Subsystem"
- **❖** This is not virtualization, because Microsoft has implemented a subsystem which exhibits the same Application Programming Interface (API) of a Linux kernel
- It is likely more efficient and requires less resources than virtualization
- **❖ Requirements:** 
	- $\triangleright$  Windows 10
		- From Windows 10 1607 Anniversary Update (i.e., from 2016)
		- **64 bit version**

# **❖ Windows Subsystem for Linux (WSL)**

- $\triangleright$  Installation procedure
	- Follow the following or others installation guides
	- [https://docs.microsoft.com/it-it/windows/wsl/install](https://docs.microsoft.com/it-it/windows/wsl/install-win10)win10
	- **The missing software must be explicitly installed,** e.g., for Ubuntu you can use:
		- sudo apt install <packetName>
- Search: "WLS on Windows 10"

# **Which linux?**

#### **❖ Mint or Ubuntu**

- Ubuntu in Nguni Bantu language means "humanity" or "I am because we are"
- $\triangleright$  A new version released each 6 months
- A new LTS (Long Term Support) version released each 24 months (supported for 5 years)
	- 2010 10.04 LTS Lucid Lynx
	- 2012 12.04 LTS Precise Pagolin
	- 2014 14.04 LTS Trusty Tahr
	- 2016 16.04 LTS Xenial Xerus
	- 2018 18.04 LTS Bionic Beaver

Updates from April, with different subversion  $(e.g., 18.04.1, ...)$ 

GNU GPL (General Public Library) license

# **Session**

#### **❖ Session opening**

- $\triangleright$  login:  $\triangle$ username $\triangleright$
- > password: <password>
- $\cdot \cdot$  Remote connection

Linux is case sensitive

- ssh <username@hostname> (command line interface; -X option for redirect graphical content)
- ssh -X <username@hostname> (for the redirection of graphical content)
- $\triangleright$  putty (graphical interface)
- **❖ Session termination** 
	- $\triangleright$  exit
	- logout
	- $\triangleright$  ctrl-d

both use a secure encrypted connection protocol

## **Help manual**

#### All commands are documented in manual pages

- man <command>
- $\triangleright$  Related commands
	- apropos <command>
	- $\blacksquare$  whatis < command >
	- $\blacksquare$  whereis  $\lt$  command  $\gt$

#### $\triangleright$  Many commands allow the help option

- command --help and the "version" option
- **Command --version**

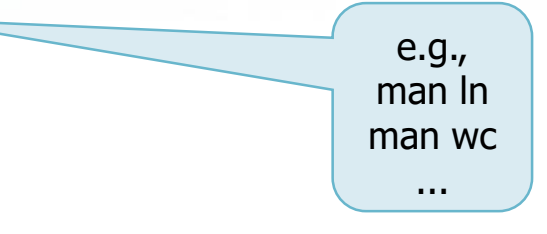

## **Commands**

## **❖ Unix-like command syntax**

**command [options] [arguments]**

- $\cdot$  The name of the command is associated to the action performed
- **★ The options (optional, 0 or more) have** conventionally two formats
	- The character '-' followed by only another character
		- $\bullet$  -ch<sub>1</sub> -ch<sub>2</sub> ...
- Or also  $-ch<sub>1</sub> ch<sub>2</sub> ch<sub>3</sub>$
- The two characters "--" followed by a string
	- $\bullet$  --str<sub>1</sub> --str<sub>2</sub> ...
- **❖ Arguments are optional**

# **Commands**

## **❖ Available**

- $\triangleright$  Automatic command completion (Tab)
- $\triangleright$  Up-down arrows for retrieving previously submitted commands
- $\triangleleft$  Command parsing
	- $\triangleright$  Long commands can be continued on the next line using **'\'** as the last character of the current line
	- $\triangleright$  Two or more commands can be given on the same line, separated by **';'**
		- **command1 ; command2 ; ...**
		- Commands on the same line are executed **sequentially**

#### **Filenames**

#### **A** filename can include any character sequence

- Filenames are case-sensitive
- $\triangleright$  Typically include
	- Letters, digits, points '.', underscores '\_'
- $\triangleright$  Some characters should not be used **Space / \ " ' \* ; ? [ ] ( ) ~ ! \$ { } < > # @ & |**
- $\triangleright$  The character '\' is reserved as a separator (for directories in paths)

#### **Filenames**

- $\triangleright$  Formally a file has not extension and version
- $\triangleright$  Some meaningful extension are often used
	- **.c, .cpp, .sh, .o, .a, .so, .awk, .tar, .gz, .tgz, a.out, core**
- A filename beginning by **'.'** corresponds to an **hidden** file, i.e., a file that is not normally visible listing the content of a directory
- $\cdot$  The length of a name is often limited to 255 characters
- $\cdot$  A name must be unique within a directory
- ◆ Obsolete files (for example those created by autosave) are often automatically renamed by postponing the character  $\sim$  to the name

## **Filesystem**

#### $\div$  The Linux filesystem is

 $\triangleright$  Hierarchic

#### $\triangleright$  Organized by means of tree directories

- The root tree directory is **'/'** (slash)
- The current directory is indicated by **'.'** (dot)
- The parent directory is indicated by **'..'** (dot dot)
- Directories are separated by means of a **'/'** (slash)
- Uniform notation (disks, directories, files, special files, …)

# **Path**

# $\leftrightarrow$  A file is specified by its pathname

- $\triangleright$  Absolute pathname
	- **From the filesystem root**
	- **/dir1/dir2/file**
- $\triangleright$  Relative pathname
	- From the current working directory
	- **./subdir1/subdir2/file**
	- **subdir1/subdir2/file**

# **Regular file management: ls**

**EX** Command **ls** provides information about a file according to the specified options. If pathname is a directory, **ls** lists the files and subdirectories contained in that directory (i.e., the 'entries' of a directory)

**ls [-options] [file ...]** 

**≻** Options

- $-$ -help
	- in-line help
- $\blacksquare$  --all, -a
	- Shows also hidden files (filenames beginning with '.')
- $-$
- Long list format (extended output)

## **Regular file management: ls**

- **--group-directories-rist, -g** 
	- Included group info before those related to files
- $-$ t
	- Sort files by date (newest first)
- **--reverse, -r** 
	- Reverse order (alphabetic/date)
- **--recursice, -R** 
	- Recursive (includes files in subdirectories)

\$ ls -la

#### **Operating Systems Continental Metropy 22**

#### **Example**

List of type "long-list-format" for "all-files"

total 72  $drwxr-xr-x$  8 user1 group1 4096 Oct 7 2013  $d$ rwxr-xr-x 34 user1 group1 4096 Oct 3 12:37 drwxr-xr-x 2 user1 group1 4096 Oct 15 2009 file -rw-r--r-- 1 user1 group1 17715 Oct 7 2013 inde<br>drwxr-xr-x 2 user1 group1 4096 Mar 22 2013 misc drwxr-xr-x 2 user1 group1 4096 Mar 22 2013 misc drwxr-xr-x 2 user1 group1 4096 Jun 25 2009 paper  $drwxr-xr-x$  3 user1 group1 4096 May -rw-r--r-- 1 user1 group1 18074 Apr 28 2005 stq.jpg drwxr-xr-x 10 user1 group1 4096 Jun 5 14:56 teaching  $d$ rwxr-xr-x 2 user1 group1 4096 Jun

> The "ls" command would provide only the list of files in the directory

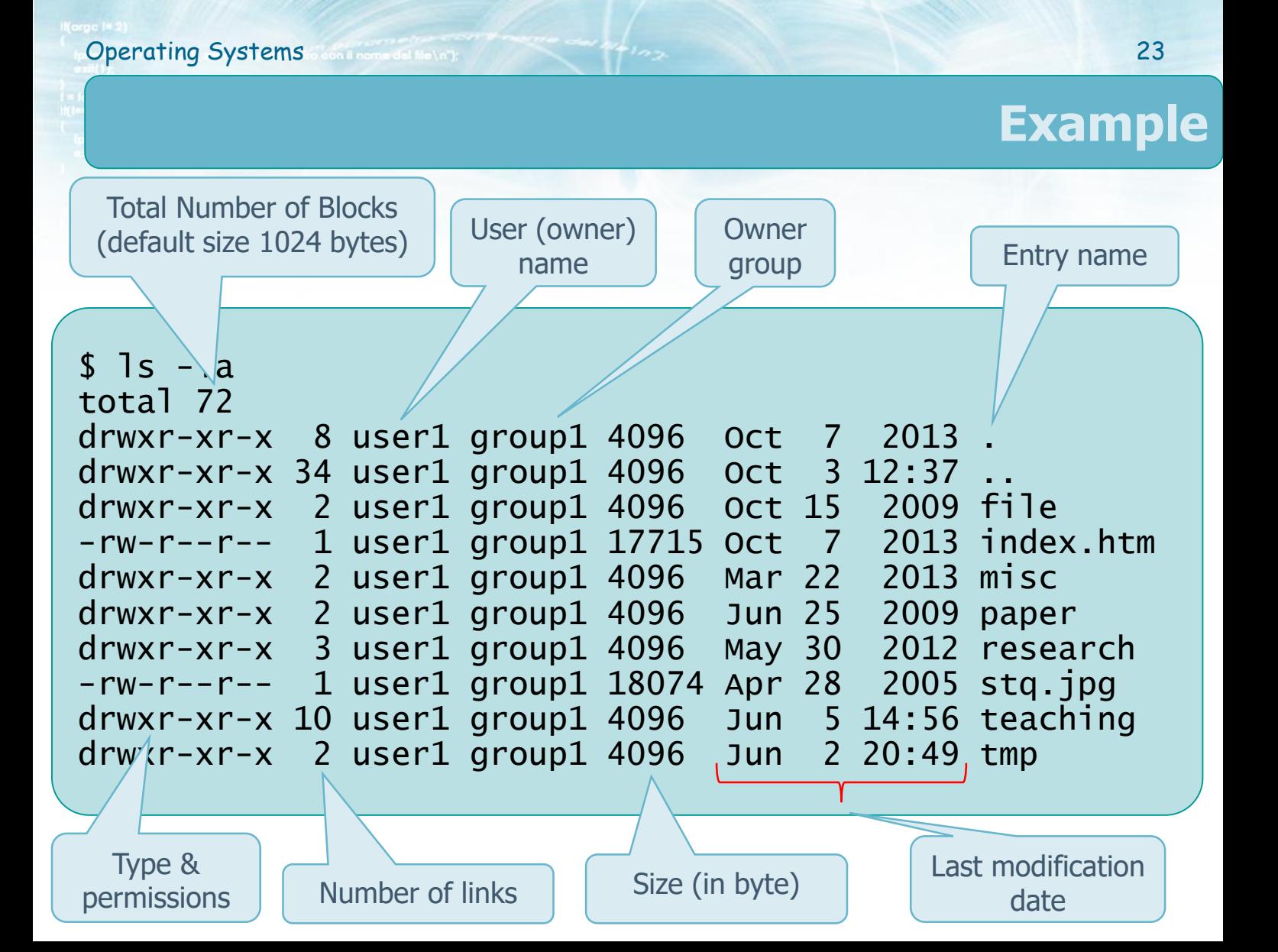

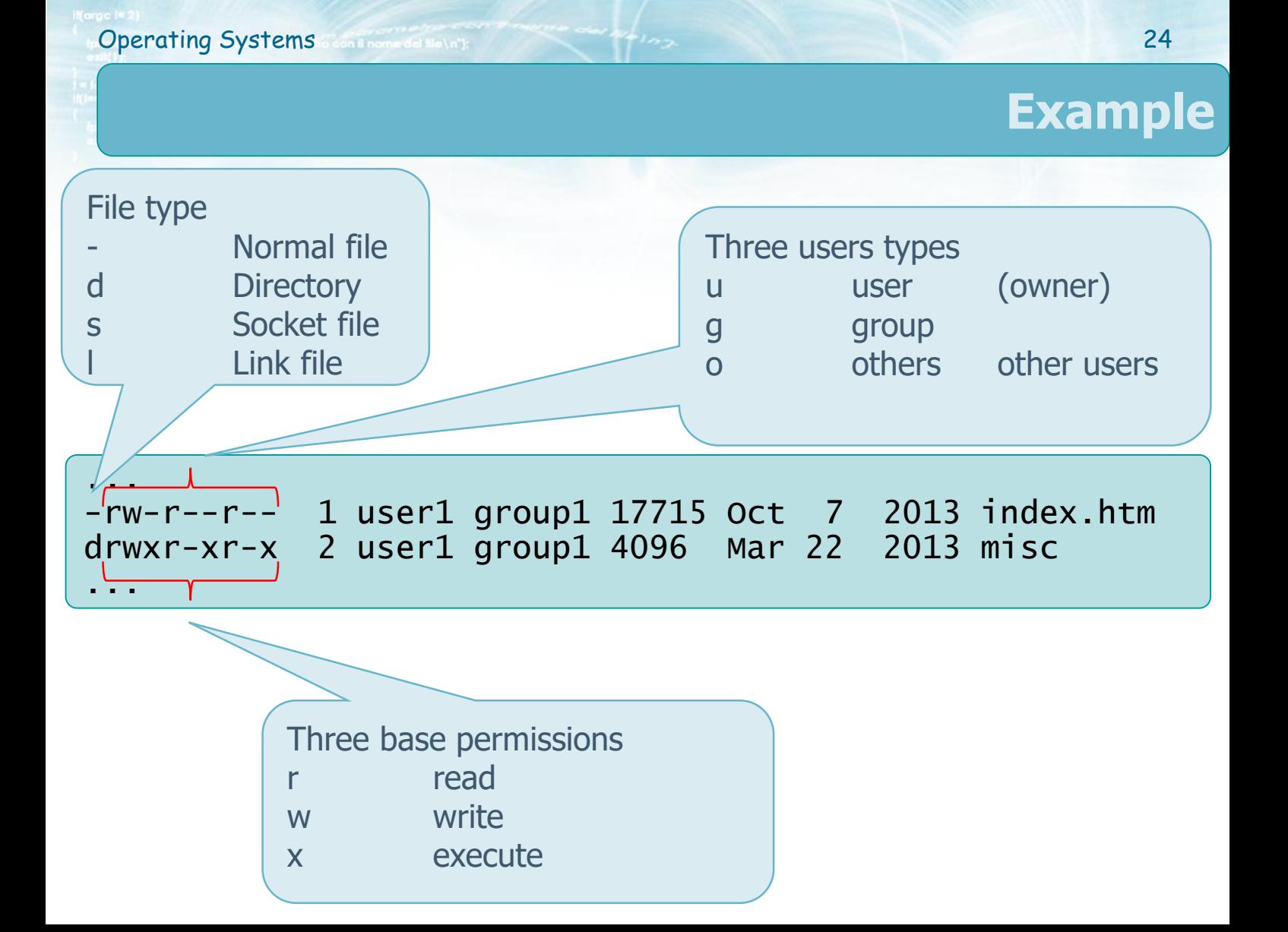

## **Example**

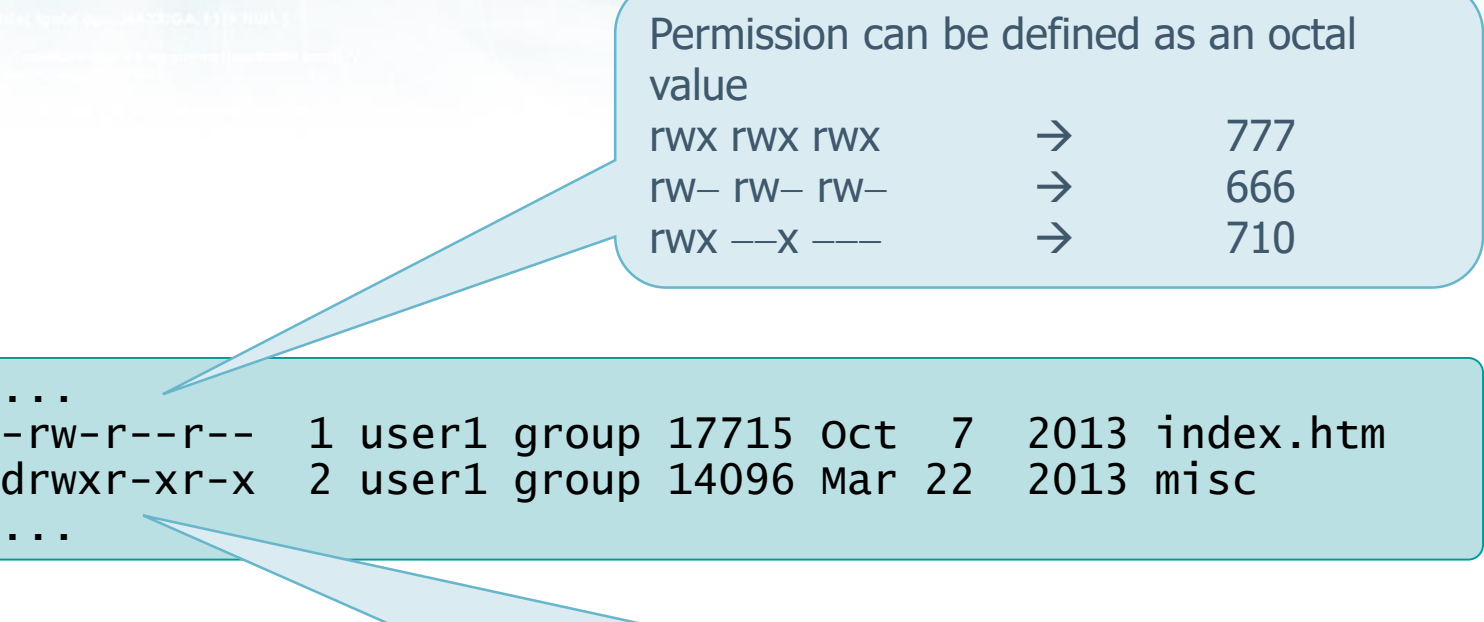

Alternatively by means of - a letter: u(ser), g(roup), o(ther), a(ll) - a symbol:  $+$ ,  $-$ ,  $=$  (add, subtract, untouched) a character:  $r, w, x$  (read, write, execute) **(see chmod command)**

#### **Regular file management**

## **❖ Copy a file**

- cp [options] src1 src2 ... dest
- **Example** 
	- cp file1 file2 file3 ... dir

## $\cdot$  Remove a file

- rm [options] file1 file2 ...
- ◆ Move (rename) a file
	- mv [options] file1 file2 ... dest

#### **Regular file management**

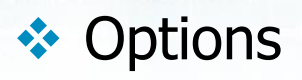

- $-$ help
	- in-line help
- $-$ force,  $-f$ 
	- does not ask confirmation (force)
- --interactive, -i
	- ask confirmation for each file (interactive)
- $-$ -recursive,  $-r$ ,  $-R$ 
	- Apply command recursively on all the subdirectory files

◆ Directories can often be managed as regular files

rm over objects without write rights requires confirmation

#### **Directory management**

## **❖ Change current directory**

- cd dir
- **❖ Print working directory** 
	- pwd
- **❖ Create a directory** 
	- mkdir dir
- $\triangleleft$  Remove a directory
	- rmdir dir
	- $\triangleright$  A directory can be removed only if it is empty, unless the options -rf are used with command
		- $r$  rm -rf dir

## **Permissions for directories**

 $\triangle$  The meaning of the permission "rwx" is different between files and directories

 $\triangleright$  File

∎ r

- Read permission (of the file)
- $\blacksquare$  W
- Write permission (of the content of the file)
- $\blacksquare$
- Execution permission (the file can be executed)

cp file1 file2 fails if file1 has not read permissions or if file2 has not write permissions

# **Permissions for directories**

 $\cdot$  The meaning of the permission characters is different for directories.

**► Directory** 

 $r$ 

- Directory content can be listed
- $\blacksquare$  W
- Create, rename, or delete files within the directory
- $\blacksquare$
- Directory can be crossed or **cd** command can be performed (to access it, not to list)

cd dir fails if dir has not execution permissions

## **Permission management**

- $\cdot$  It is possible to change file permissions if you have the rights, i.e., if you are the owner of the file
- $\cdot$  There are commands to change personal generalities (i.e., the user) of files on a UNIX system
	- $\triangleright$  To become a different user
		- **su username**
		- **The password of the new user is requested**
	- $\triangleright$  To run commands as a superuser (or other user)
		- sudo command
		- The password of the root user is required
	- $\triangleright$  To know which user you are
		- whoami

The super-user do the command: sudo -u user command

#### **Permission management**

#### $\cdot$  It is possible to change file permissions

chmod [options] permissions file

#### **EXA:** Permissions can be specified in different ways

**Operating Systems** continuum definitions of the system of the system of the system of the system of the system of the system of the system of the system of the system of the system of the system of the system of the syste

- $\triangleright$  Absolute, by means of three octal digits
	- chmod 775 filename
- $\triangleright$  Symbolic, by means of a string of three (or more) characters
	- chmod g+r filename
	- $\blacksquare$  chmod  $\pm x$  filename
	- $\blacksquare$  chmod  $\pm xw$  filename
	- chmod uo+rx filename

uo+rx: Add  $(+)$  to user  $(u)$  and other  $(o)$ the read  $(r)$  and execute  $(x)$  permissions

 $u$  (user)  $r +$  $g (group) \rightarrow w \rightarrow$  $o$  (other)  $x =$ a (all)

## **Permission management**

## **☆ Changing the owner of a directory entry**

• chown [options] user entry

# **❖ Changing the group of a directory entry**

chgrp [options] group entry

## **❖** These command can be combined

- chown [options] user[:group] entry
- chown [options] uid[:gid] entry
- **≻ Options** 
	- **--recursive, -R** 
		- Performed recursively on all entries of the directory tree

## **Output the content of a file**

## **❖ Output and concatenate files**

 $\blacksquare$  cat filename<sub>1</sub> filename<sub>2</sub> ...

#### **❖** Output the first **num** lines of a file

■ head [options] filename ...

#### **❖** Output the last **num** lines of a file

■ tail [options] filename ...

#### **≻** Options

- --lines num, -n num
	- print first (head) / last (tail) num lines
- $-$ follow,  $-f$ 
	- outputs appended data as the file grows (i.e., the file is continuously re-read)

tail -n 2 file prints the last two lines of file Compact version: tail -2 file

Default num=10

## **Output the content of a file**

## **◆ Additional output commands**

- **-** pg [options] filename ...
	- "browse page-wise through text file"
- more [options] filename ...
	- $\bullet$  to view a text file
- **Example 13 Industa** Filename ...
	- Like the previous command but allows the use of arrows to move in the text (advanced version of more)

#### **Output the content of a file**

- $\triangleright$  Some commands when a file is opened with less or more commands
	- **space** Next page
	- **Fig. 2** return Next line
	- **b** Previous page
	- **Find next occurrence of string strategies Article**
	- **Example 25 Find previous occurrence of string strategy** 3.
	- q Quit

# **File comparison**

# **❖** Difference between two files

**diff [options] file1 file2** 

#### $\triangleright$  Lists the line number of the lines

- a
- added
- ∎ d
- deleted
- $\blacksquare$   $\blacksquare$
- changed

#### **❖** Difference between two directories

■ diff [options] dir1 dir2

# **File comparison**

#### **► Options**

- $\blacksquare$  --brief, -q
	- Reports only when files differ (default)
- --ignore-space-change, -b
	- Ignores spaces at the end of the line, merges the others
- --ignore-case, -i
	- Case insensitive
- --ignore-all-space, -w
	- Ignores completely al white spaces
- --ignore-blank-lines, -B
	- Ignores all blank lines

## **Counts**

#### ◆ Outputs the number of lines, words, and bytes of a file

wc [options] [file...]

**► Options** 

- $\blacksquare$  --lines, -l
	- Outputs only the number of lines
- $\blacksquare$  --words, -w
	- Outputs only the number of words
- $\blacksquare$  --bytes, -c
	- Outputs only the number of bytes
- --chars, -m
	- Outputs only the number of characters
	- Option typically not used

Warning: it also outputs the filename as its first line

# **Hard and Soft Link**

#### **EX** There are two types of links in UNIX

#### $\triangleright$  Symbolic or soft link

- Particular type of file that simply contains a path (i.e., the name) of another object (file or directory)
- Allows references between different file-systems (partitions)
- If you remove the file the link remains pending

#### $\triangleright$  Physical or hard link

- Association between an object name and its content (pointer from directory-entry to i-node)
- **It is not possible to create hard links between** different file-systems, or hard links to a directory
- The file is removed only when it is removed the last of its hard links

## **Hard and Symbolic Links**

## **❖ Link creation**

• In [options] source [destination]

#### Default behavior

- Creates a hard link
- **If the destination is not present, creates a link with** the same filename on the working directory

## **Hard and Symbolic Links**

#### **► Options**

- $-$ -help
	- in-line help
- --symbolic, -s
	- Creates a symbolic link (soft link)
- $-$ force,  $-f$ 
	- Force creation, removes file if already exist
- $-$ -directory, -f, -F
	- allow the superuser to attempt to create a hard link to a directories (note: will probably fail due to system restrictions, even for the superuser)

# **Hard and Symbolic Links**

#### $\triangleright$  Examples

Symbolic link, possibly to a file in another filesystem

- **ln source alias**
- **ln /home/scanzio/file**
	- Corresponds to  $\ln$  /home/scanzio/file.
- **ln –s /home/foo/tmp/bar.exe /mnt/foo/bin/**

#### **❖** Notice that

#### Command **rm**

 Removes the data of a file only if its link number is equal to 0

#### $\triangleright$  Command **mv**

 Performed as the sequence of commands **ln** followed by **rm**